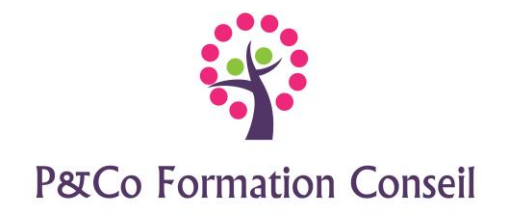

## **Maitriser les bases de Word, Excel et Powerpoint**

## **Durée :**

**2 jours**

## **Pré-requis :**

Connaître l'environnement Windows

## **Public concerné :**

Ce stage s'adresse aux personnes désirant connaitre :

- les bases du traitement de texte afin de créer, modifier et imprimer un document avec une mise en page simple
- les bases du tableur afin de créer, modifier et imprimer un tableau avec des formules de calcul simples
- créer une présentation simple et animer un diaporama

## **Accessibilité :**

Cette formation est accessible aux personnes en situation de handicap - merci de nous informer au moins 14 jours avant le début de la formation, afin de prévoir les aménagements nécessaires (accueil, accessibilité, pédagogie, suivi).

## **Méthode et moyens pédagogiques :**

- Alternance d'exposés et de mises en situation, orientation dans la prise de notes
- Un support de cours sera remis à chaque stagiaire
- Une assistance post**-**formation : [masolution@p-co-formationconseil.fr](mailto:masolution@p-co-formationconseil.fr)

## **Titre et qualité du formateur**

Le formateur a acquis une expérience validée sur la technicité et la pédagogie ou bien un titre en rapport avec la matière enseignée.

## **Modalités d'évaluation :**

- La formation est divisée en modules. Un exercice est proposé à la fin de chaque module. Sa validation permet au formateur de présenter le module suivant. Nous assurons ainsi un contrôle continu des connaissances.
- Une évaluation du niveau préalable + une évaluation des acquis en fin de formation

## **Validation :**

Attestation de stage

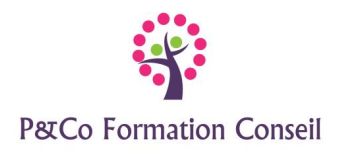

# **Word -initiation**

## **Durée :**

**0.5 jour**

## **Objectifs professionnels :**

A l'issue de la formation les stagiaires seront capables de :

- ➢ Comprendre le concept du traitement de texte
- ➢ Créer et mettre en forme un document
- $\triangleright$  Corriger le texte
- $\triangleright$  Mettre en page, imprimer

## **CONTENU**

#### **Découverte de Word :**

- Le ruban (onglets, groupes et commandes)
- Description de l'écran

#### **Gérer les documents**

- Créer un nouveau document
- Épingler un document, un dossier

#### **Manipulations de base**

- Découvrir les principes de base du traitement de texte
- Sélectionner du texte
- Fusionner, scinder des paragraphes
- Couper, copier, coller

#### **Corriger le texte**

• Utiliser le correcteur orthographique et grammatical

#### **Mettre en forme le texte**

- Mettre en forme les caractères
- Alignements, retraits, espacements

#### **Mettre en page le document**

- Modifier les marges, l'orientation des pages
- Imprimer le document

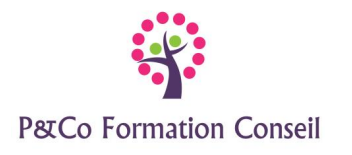

# **Excel -initiation**

## **Durée :**

## **1 jour**

## **Objectifs professionnels :**

A l'issue de la formation les stagiaires seront capables de :

- $\triangleright$  Comprendre le concept du tableur
- $\triangleright$  Construire et mettre en forme des tableaux
- ➢ Créer et modifier des formules de calcul simples
- $\triangleright$  Mettre en page, imprimer

## **CONTENU**

#### **Découverte d'Excel :**

- Le ruban (onglets, groupes et commandes)
- La barre d'outils Accès rapide
- Description de l'écran, notion de classeur et de feuille
- Se déplacer dans la feuille, sélectionner des cellules

## **Gérer les classeurs**

- Créer un nouveau classeur
- Choisir le dossier d'enregistrement
- Epingler un classeur, un dossier

#### **Saisir des données**

- Saisir les différents types de données dans les cellules
- Couper, copier, coller
- Annuler, rétablir les actions
- Utiliser les séries existantes

#### **Créer des formules de calcul simples**

- Créer des formules simples
- Utiliser la somme automatique
- Créer des fonctions de statistiques simples (moyenne, max et min)

#### **Mettre en forme**

- Mettre en forme des cellules, (caractères, alignements, nombres)
- Modifier les largeurs de colonnes et les hauteurs de lignes
- Fusionner des cellules (titres)
- Encadrer, colorier des cellules

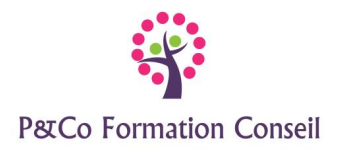

#### **Gérer les feuilles du classeur**

- Renommer une feuille
- Insérer ,supprimer, copier, déplacer une feuille
- Appliquer une couleur sur l'onglet

#### **Mettre en page et imprimer le classeur**

- Modifier les marges, l'orientation et la taille du papier
- Ajuster le tableau
- Imprimer le classeur

## **Powerpoint -initiation**

## **Durée :**

**0.5 jour**

## **Objectifs professionnels :**

A l'issue de la formation les stagiaires seront capables de :

- $\triangleright$  Gérer les diapositives
- $\triangleright$  Gérer les listes à puces et images
- $\triangleright$  Animer le passage des diapositives
- $\triangleright$  Utiliser un masque de diapositive

## **CONTENU**

#### **Découverte de Powerpoint :**

- Le ruban (onglets, groupes et commandes)
- La barre d'outils Accès rapide
- Description de l'écran

#### **Gérer les présentations**

- Créer une nouvelle présentation
- Enregistrer une présentation

#### **Manipulations de base**

- Découvrir les principes de base de la conception d'une présentation
- Saisir le texte
- Sélectionner le texte, les objets, les images

## **Créer une diapositive, utiliser les diapositives prédéfinies**

- Utiliser les dispositions de diapositives
- Dupliquer, supprimer une diapositive

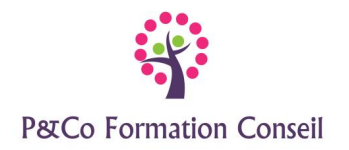

## **Gérer le texte**

- Mettre en forme les caractères
- Utiliser la zone des listes à puces et listes numérotées
- Modifier les niveaux
- Gérer le débordement du texte

#### **Gérer les images**

• Insérer une image clipart, un fichier image

## **Créer des animations**

• Animer le passage des diapositives

## **Afficher le diaporama**

• Utiliser la visionneuse PowerPoint